## **Contextualisation**

On souhaite commander un store de pergola à lame inclinable en fonction de la température ou de la luminosité à l'aide d'une console de contrôle,

Pour cela, on va utiliser des capteurs , une carte arduino et des servomoteurs (pour modéliser des moteurs),

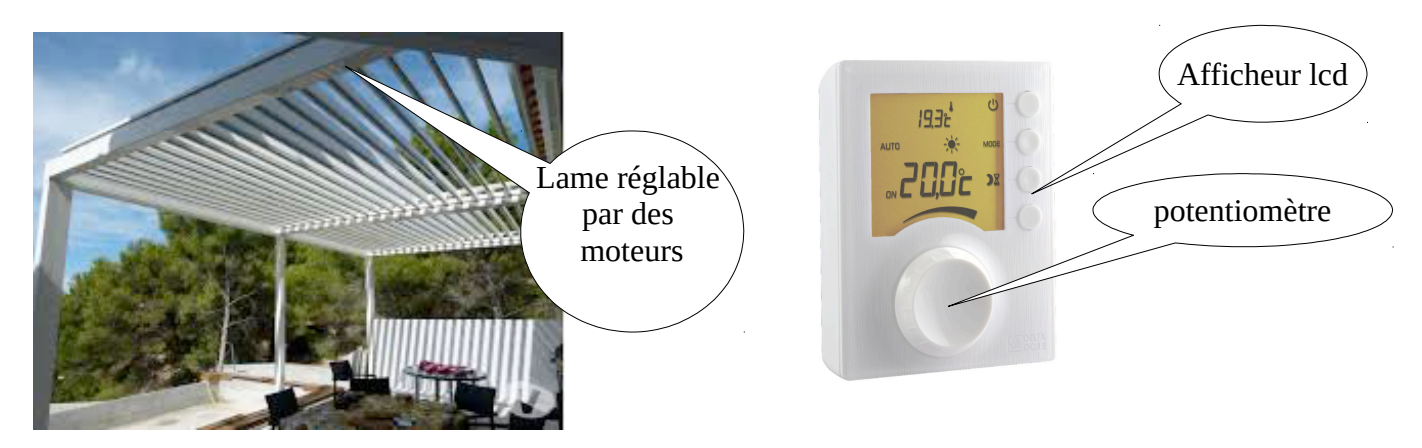

# **Qu'est ce qu'Arduino ?**

Arduino est une carte électronique programmable en C permettant d'y brancher plusieurs types de capteurs :

- soit analogiques (valeurs continues)
- soit numériques (valeurs discrètes)
- soit logiques (valeur 1 ou 0)

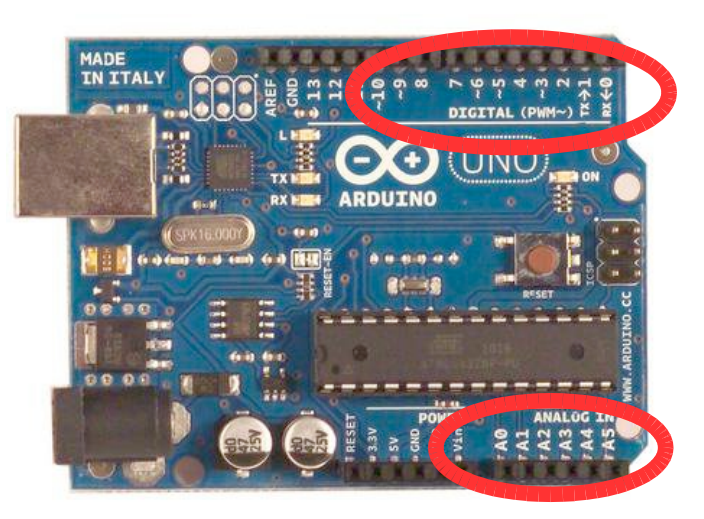

Les capteurs analogiques transforment une grandeur physique en tension comprise entre 0 et 5V.

Arduino possède donc un convertisseur analogique-numérique permettant de transformer la tension de sortie du capteur (ex potentiomètre, capteur de température, capteur de lumière) en un message binaire.

Les capteurs numériques prennent un nombre de valeurs définies. (ex humidité température, GPS...)

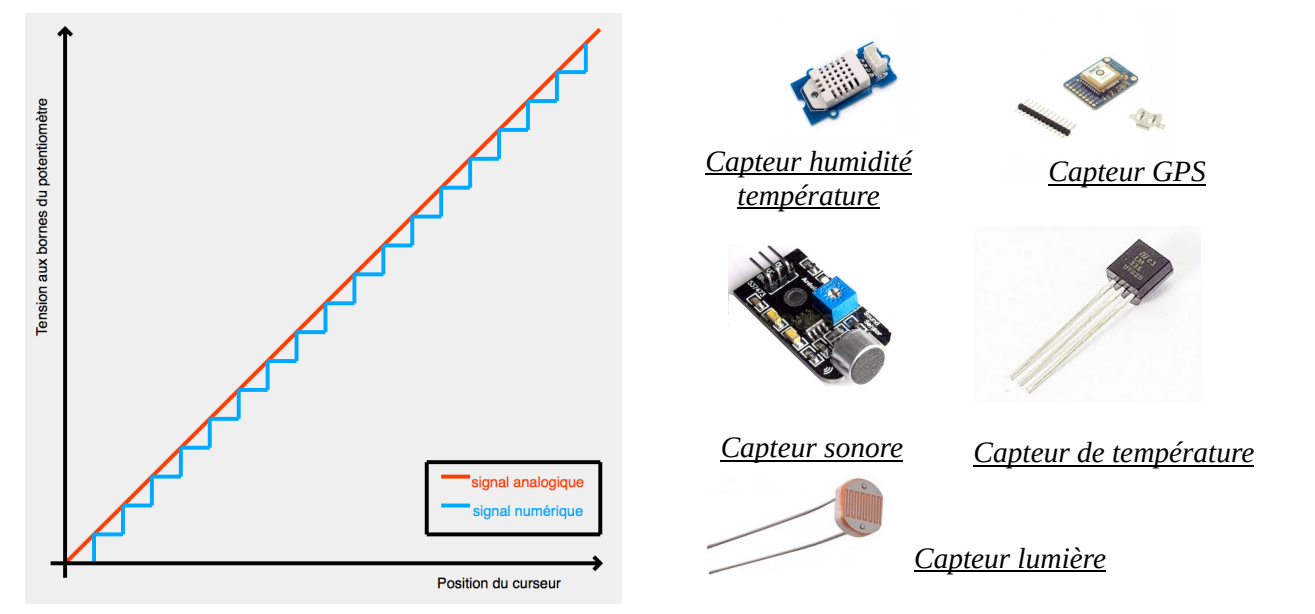

Grâce à ses entrées analogiques, la carte Arduino est capable de mesurer une tension comprise entre 0 et 5V. Par l'utilisation de la fonction AnalogRead(), il est dès lors possible d'obtenir une valeur de la tension numérisée sur 10bits comprise par conséquent entre 0 et 1023. La valeur 0 correspond donc à une tension de 0V et la valeur 1023 à 5V.

En électronique numérique, on travaille avec des bits et des octets. En analogique, on travaille avec des grandeurs physiques : tension, courant, résistance, fréquence, etc.

Pour pouvoir exploiter des mesures analogiques avec un microcontrôleur, il faut convertir la mesure analogique en une grandeur numérique. C'est justement le but des convertisseurs analogique / numérique.

Sans entrer dans les détails techniques, un convertisseur analogique / numérique permet de mesurer une

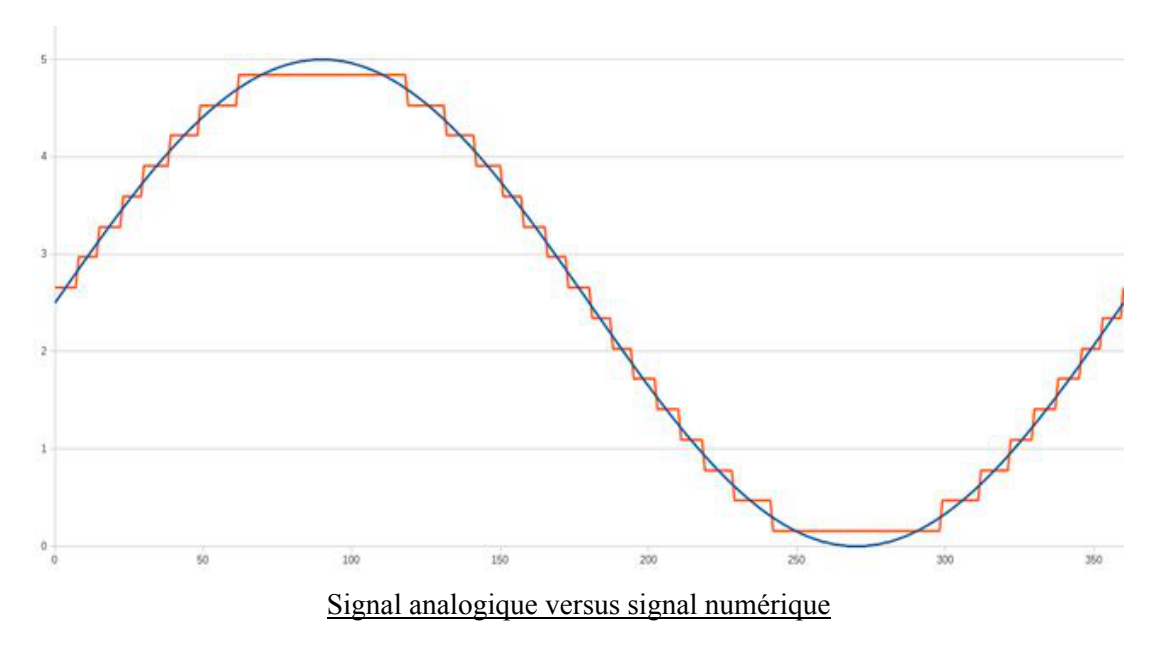

L'idée est simple : associer une valeur numérique (un nombre entier) pour chaque valeur analogique d'une plage de tension bien précise.

La fréquence d 'échantillonnage est de 9600 échantillons/s et le nombre de bits de la valeur numérisée est 10

# **Fiche technique d'utilisation de l'interface de programmation d'Arduino**

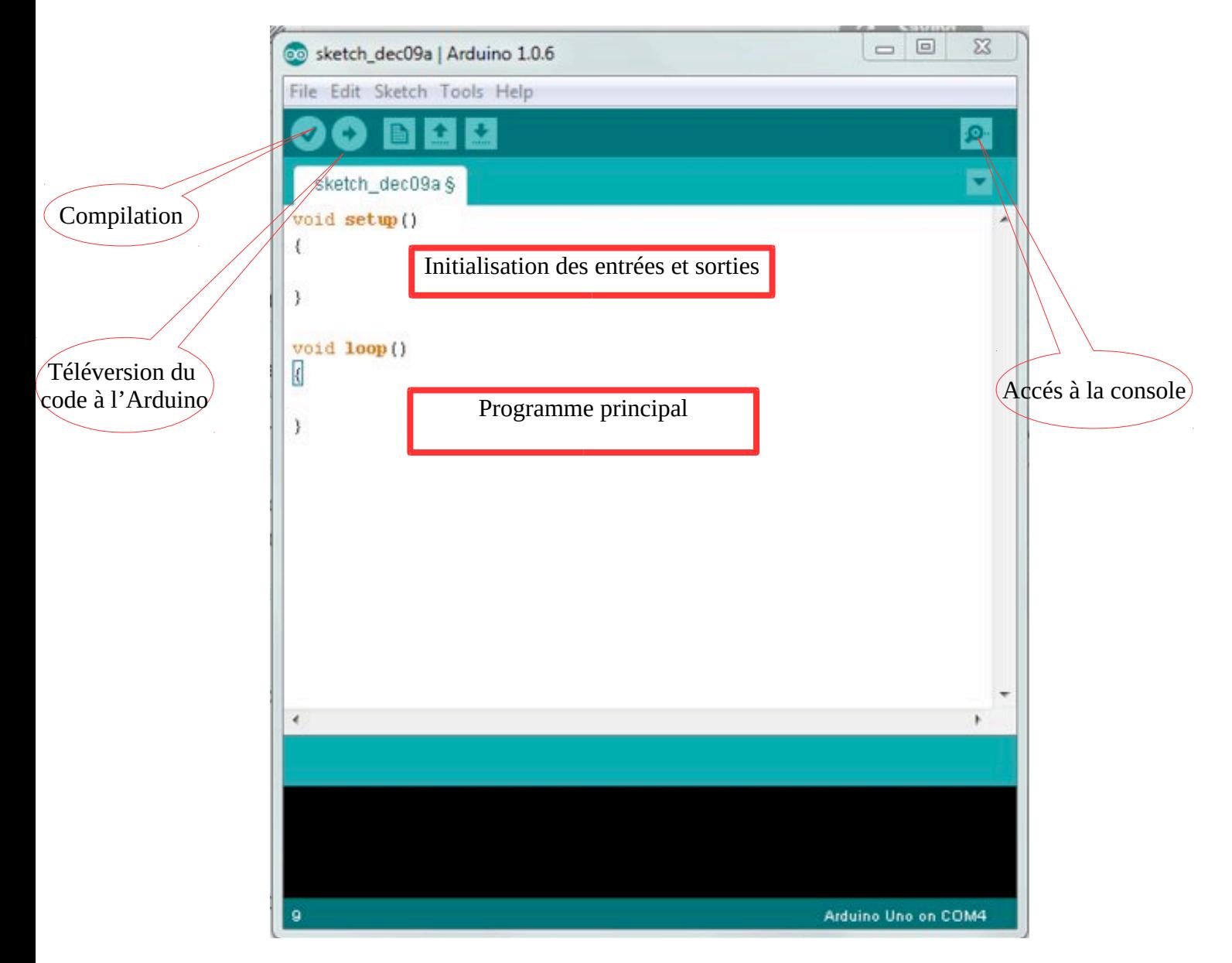

# **1. Programme de capture de l'intensité lumineuse avec une photo résistance**

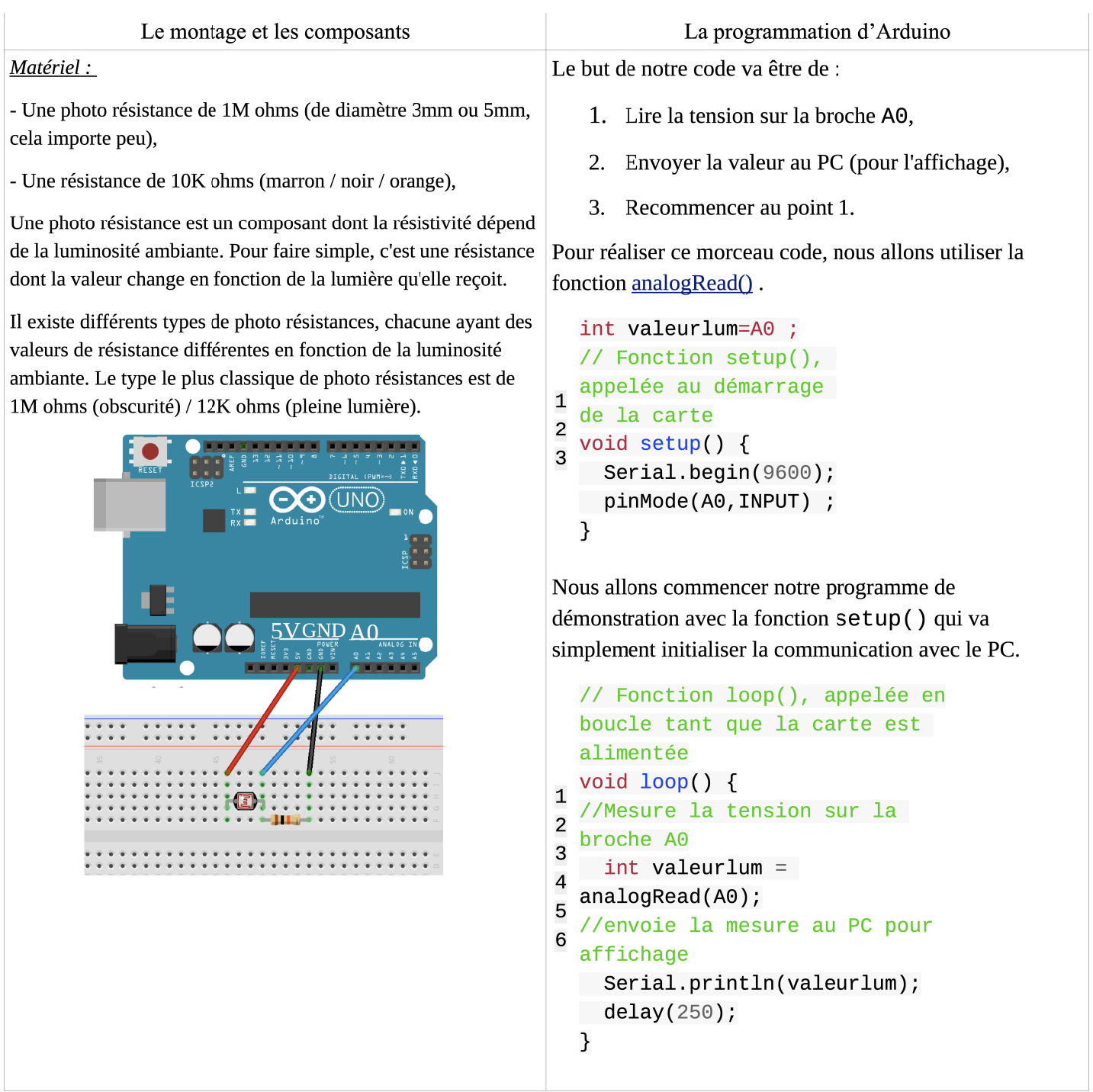

Mettre en œuvre le montage, écrire le programme et téléverser le code<br>Observer les valeurs sur la console en jouant sur la luminosité.

# **2. Programme de capture de la température**

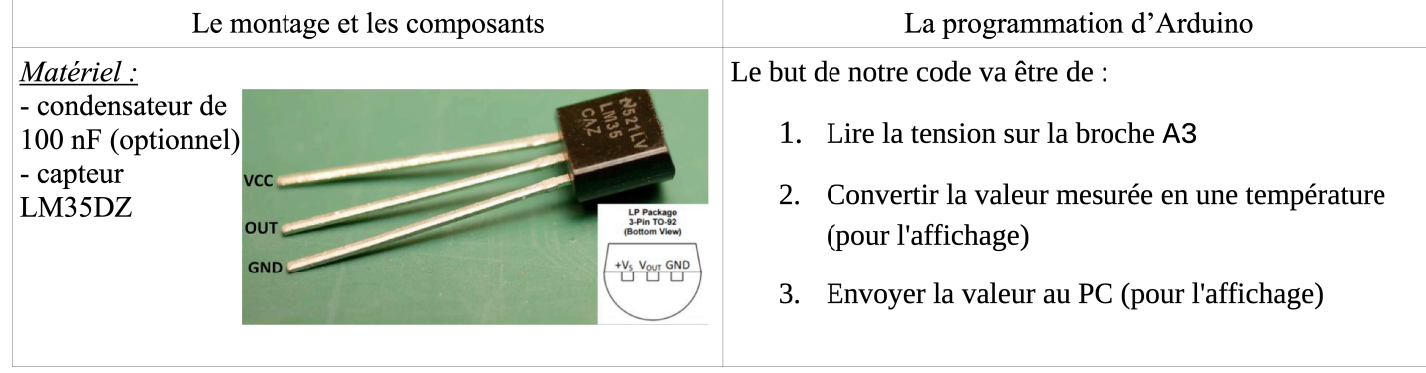

Le capteur de température LM35DZ, capable de mesurer 4. Recommencer au point 1. des températures de 0 à 100°C avec une précision de 1.5°C Pour réaliser ce morceau code, nous allons encore aux extrêmes. La sortie analogique du capteur est proportionnelle à la utiliser la fonction analogRead() température. Il suffit de mesurer la tension en sortie du 1 int valeur\_brute=A0 ; capteur pour en déduire la température. Chaque degré 2 float temperature\_celcius=valeur\_brute \* Celsius correspond à une tension de  $+10$ mV.  $3(5.0 / 1023.0 * 100.0);$ 4 void setup()  $\{$ fritzing Serial.begin(9600); ..... 5 pinMode(A0, INPUT) ; 6 7 }  $\ddot{\cdot}$  $\ddot{\phantom{a}}$ Nous allons commencer notre programme de démonstration avec la fonction setup() E. 8 void  $loop()$  { 9  $int$  valeur\_brute = analogRead(A0);  $\mathbf{1}$ Serial.println(temperature\_celcius);  $\mathbf{1}$  $delay(250)$ ; 1 }

1. Réaliser le montage.

2. Ecrire le programme et le commenter. Téléverser-le.

3. Sachant que 5V = 5000mV = 1023 en sortie de analogRead(), 10mV = 1°C, expliquer la conversion qui est faite pour obtenir la température en celcius. Indiquer le code à indiquer si on veut la température en degré fahrenheit sachant que fahrenheit = celcius  $*$  1.8 + 32.

## **3. Programme pour faire fonctionner un servo moteur**

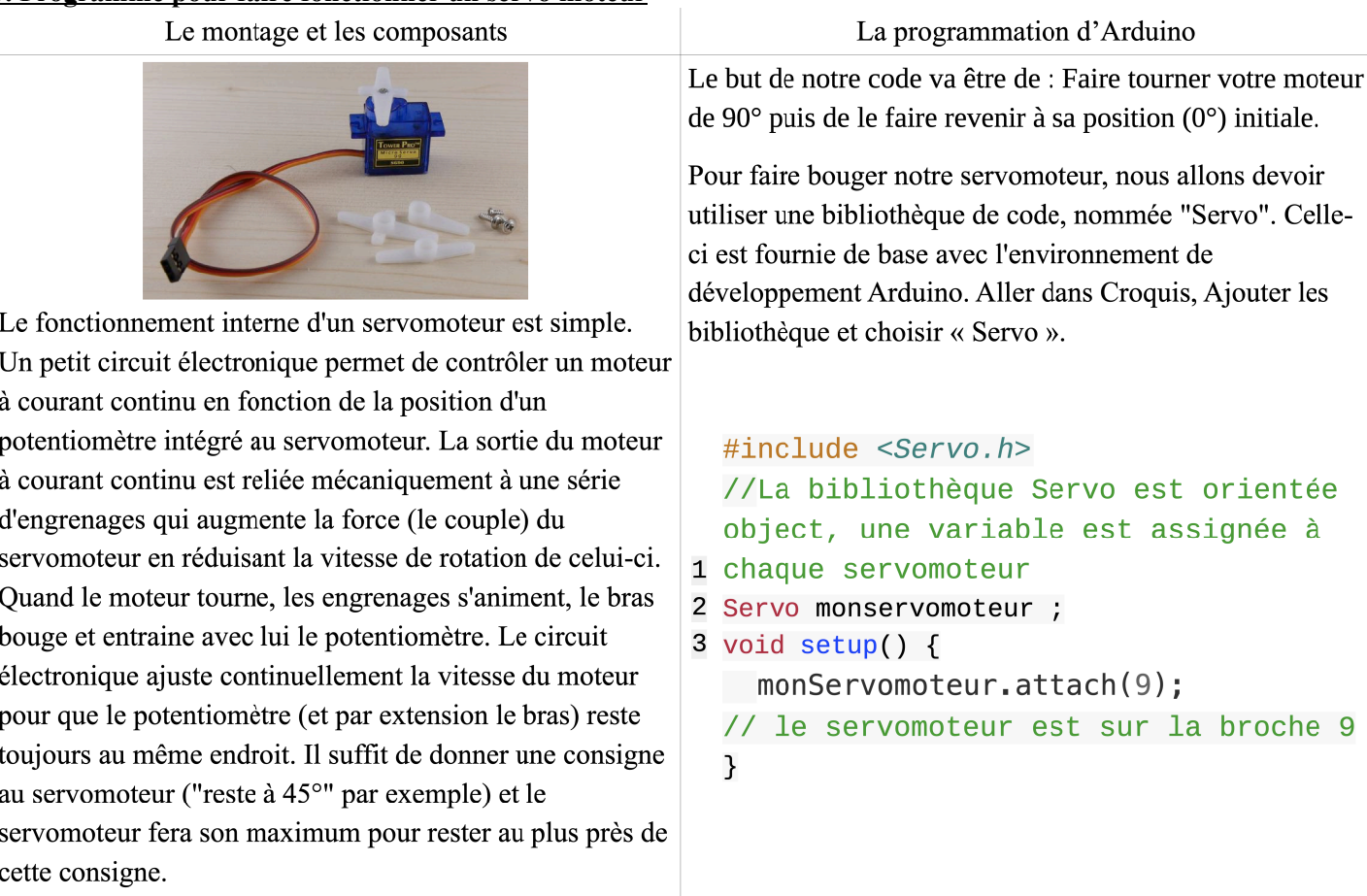

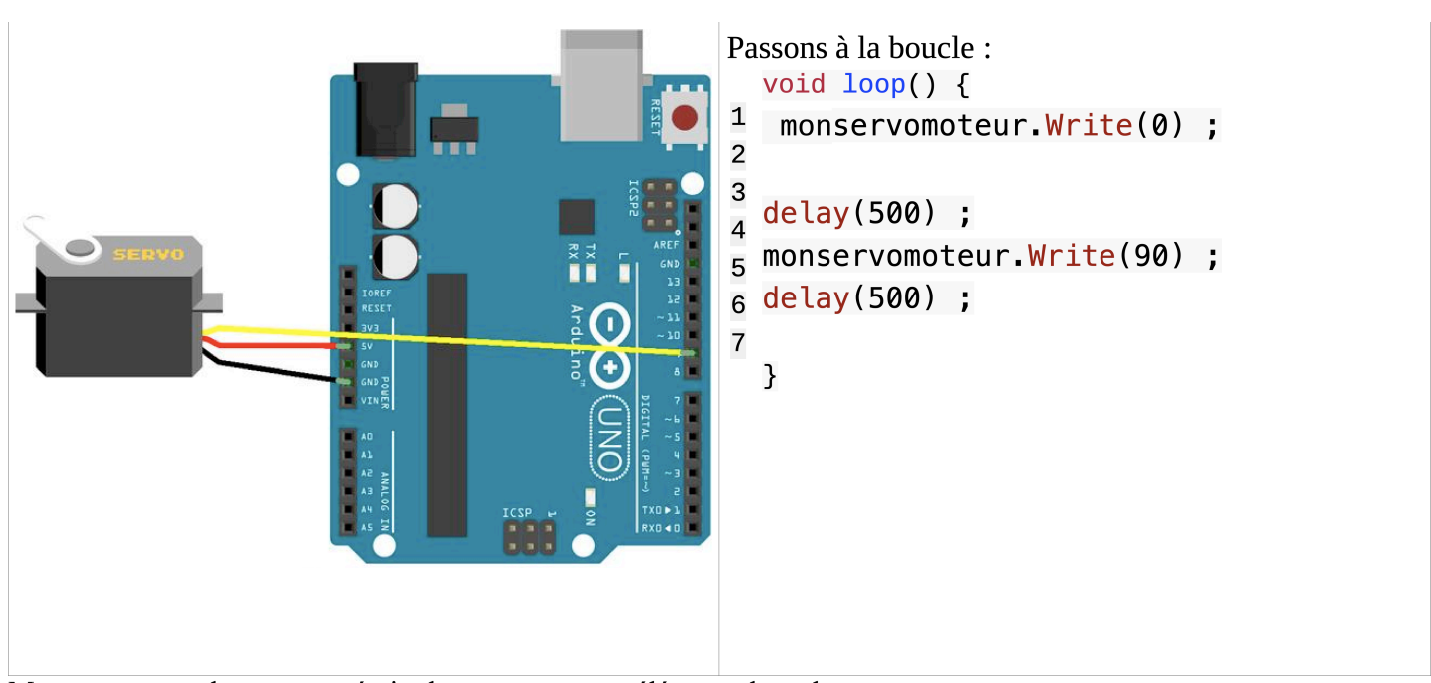

Mettre en œuvre le montage, écrire le programme et téléverser le code.

#### Le montage et les composants La programmation d'Arduino Inclure la bibliothèque LiquidCrystal I2C.h (à chercher sur internet et à placer dans la library d'Arduino) #include <LiquidCrystal I2C.h> // télécharger sur internet la bibliothèque et l'ajouter par croquis importer ajouter #include <Wire.h> //-----Adressage matériel-----LiquidCrystal\_I2C lcd(0x27, 16, 2); //adresse, nb caracteres, nb lignes int capteur $Pin = A0$ ; void setup() Montage à réaliser  $\{$ Affichage de 2 lignes et 16 caractères. Serial.begin(9600); lcd.init(); // initialisation de l'afficheur la ligne SDA (ligne de données) est sur la broche analogique 4  $\mathcal{E}$ la ligne SCL (ligne d'horloge) est sur la broche analogique 5 Et la boucle principale pour l'affichage :  $void loop()$ La bibliothèque Wire, h permet de communiquer avec les  $\{$ composants utilisant le protocole I2C / TWI (communication lcd.backlight(); // Envoi du message série sur 2 fils). lcd.setCursor(0, 0); lcd.print("Bonjour"); lcd.setCursor(7,1); lcd.print("NSI");  $\mathcal{E}$

### **4. Programme pour faire fonctionner un afficheur LCD**

### **5. Communication avec Python**

#### *Pourquoi ?*

- $\checkmark$  pas de système d'exploitation embarqué
- $\checkmark$  peu de mémoire
- $\checkmark$  Stocker et manipuler un grand nombre de  $domées \rightarrow Python$
- $\checkmark$  Python communique avec la carte Arduino.
- $\checkmark$  Données stockées dans un fichier.
- $\checkmark$  Traitement avec Python.

#### *Comment ?*

- $\checkmark$  Python communique avec le microcontrôleur  $\checkmark$  encensive par expansion via  $\checkmark$  Exécution programme en mémoire flash
- Exécution programme en mémoire flash (le dernier programme téléversé).

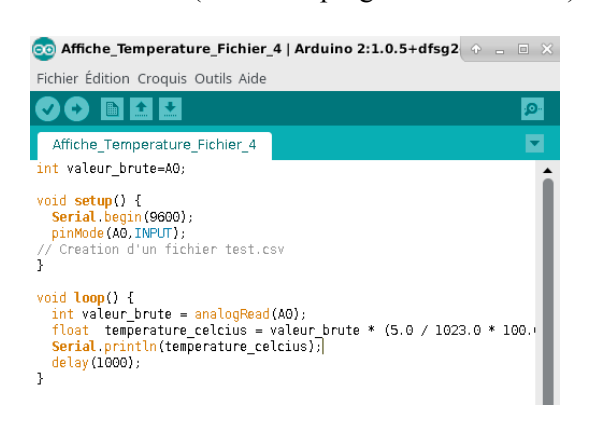

### *Commandes à utiliser*

#### **Récupérer la valeur du capteur**

# Ouverture de la ligne série 9600 bauds port = serial.Serial('/dev/ttyUSB0', 9600)

# On lit les valeurs que l'on stocke dans le tableau valeurs  $temp = float(port.readline())$ 

#### **Ecrire tableau tableau\_temp[ …] dans un fichier temperature.csv**

np.savetxt('temperature.csv', np.array(tableau\_temp))

#### **Lire le fichier temperature.csv**

with open("temperature.csv", "r") as fichier: for line in fichier.readlines():  $x = round(float(line.strip(), 1)$ 

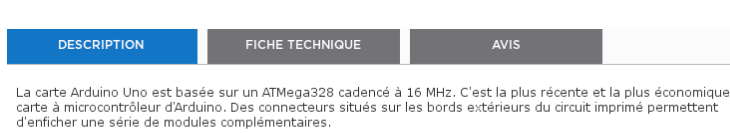

Elle peut se programmer avec le logiciel Arduino. Le contrôleur ATMega328 contient un bootloader qui permet de<br>modifier le programme sans passer par un programmateur. Le logiciel est téléchargeable gratuitement. Cette cart

Caractéristiques principales:

- version: Rev. 3 · alimentation
- - imientation;<br>|- via port USB ou<br>|- 7 à 12 V sur connecteur alim 5,5 x 2,1 mm
- · microprocesseur: ATMega328 · mémoire flash: 32 kB
- · mémoire SRAM: 2 kB
- · mémoire EEPROM: 1 kB
- · 14 broches d'E/S dont 6 PWM
- · 6 entrées analogiques 10 bits
- · intensité par E/S: 40 mA
- 
- · bus série, I2C et SPI · gestion des interruptions
- · fiche USB B
- $dimensions: 74 \times 53 \times 15$  mm

Module prêt à l'emploi Module pret a rempior.<br>Version d'origine fabriquée en Italie<br>Site officiel: <u>www.arduino.cc</u>

27.37<br>27.37<br>27.37<br>27.37

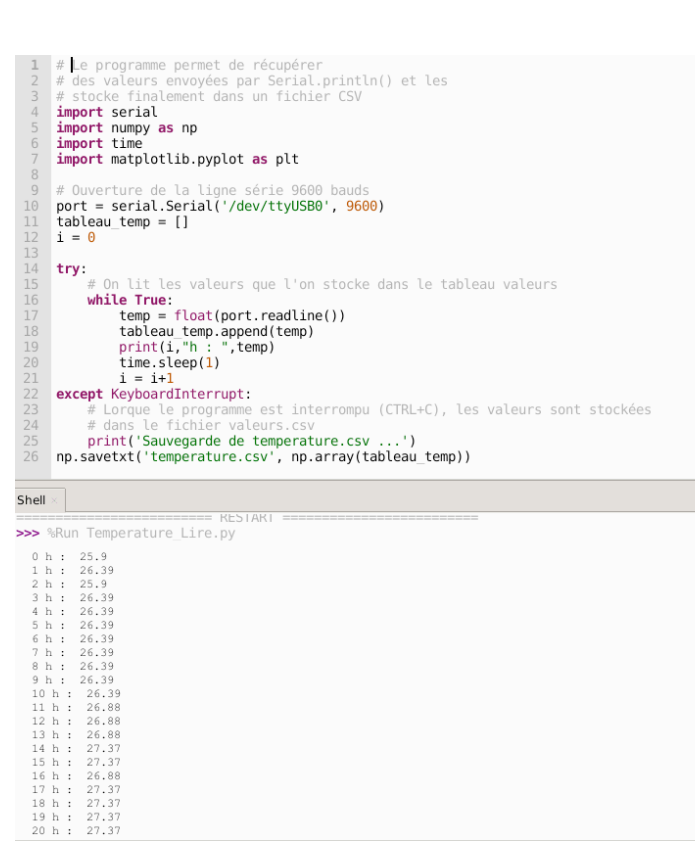

## **Exercices :**

### *Premier exercice :*

A laide de l'activité du capteur lumière, réaliser le code et le montage d'un potentiomètre (montage simple ci-contre)

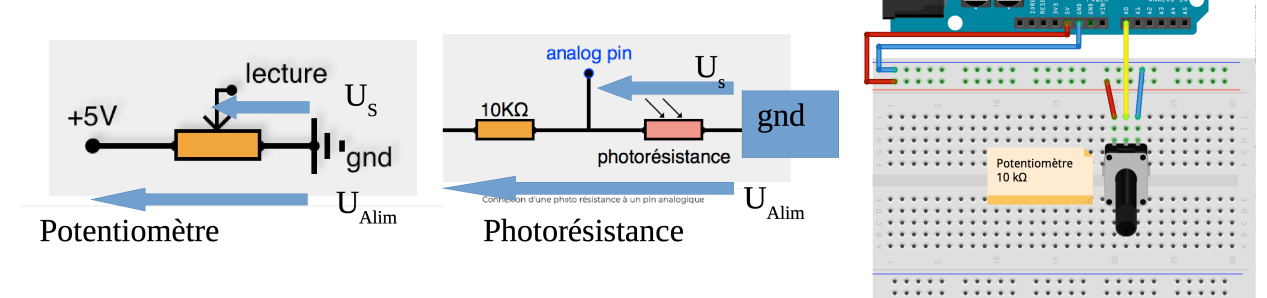

п

# *Deuxième exercice :*

Réaliser un code afin de faire passer le servomoteur de 0 à 90 progressivement et/ou de 90 à 0.

Dans Arduino, pour créer une boucle :

```
for (initialisation; condition; incrémentation) {
//instruction(s)à exécuter;
}
Exemple :
  // boucle incrémentant la variable i de 0 à 255, de 1 en 1
   for (int i=0; i <= 255; i++){
```
# *Troisième exercice :*

Combiner une photo résistance et un servomoteur

Cahier des charges : Ouvrir le store à l'aide du servo moteur lorsque l'intensité lumineuse est inférieure à une valeur choisie et fermer le store dans le cas contraire.

Dans Arduino, pour créer une action conditionnée :

```
if (brocheCinqEntree < 500)
{
   // action A
}
else
{
   // action B
}
```
### *Quatrième exercice :*

 Combiner le capteur température et l'afficheur afin d'afficher le temps pendant lequel la température est supérieure à une valeur que vous définirez.

```
void setup() {
    heures = 0;
    minutes = 0;seconds = 0;}
void loop() {
     if(secondes == 60) // une minute est atteinte
 {
             secondes = 0; // on recompte à partir de 0
             minutes++;
         }
} 
    (idem pour minutes et heures)
La fonction sprintf admet un nombre variable de paramètres. Son utilisation est
la suivante :
sprintf ( chaîne , format , param<sub>1</sub> , param<sub>2</sub> , ... , param<sub>n</sub> )
sprintf(message,"duree %2d:%2d:%2d",heures,minutes,secondes);
```
### *Quatrième exercice :Quatrième exercice V2:*

 Combiner le capteur température et l'afficheur afin d'afficher le temps pendant lequel la température est supérieure à une valeur que vous définirez.

Dans Arduino, la fonction millis() permet de mesurer le temps écoulé.

```
long temps; // variable qui stocke la mesure du temps
void setup() {
temps = millis();}
void loop() 
\{if ((millis()-temps>1000)}
```
## **Projet globalisé :**

**Combiner le programme température et afficheur avec le potentiomètre et le servomoteur qui permettra de fixer la température de déclenchement de la fermeture ou de l'ouverture de la pergola** 

*Extension : Dans le cas d'ensoleillement très variable (nuage/eclaircie), proposer un cahier des charges permettant d'éviter une trop grande solicitation des servomoteur.*